# 売上入力

売上入力では、得意先、現場への売上を入力し、売上伝票を作成します。 また、検収入力や請求締切処理で作成された消費税伝票の編集もできます。

※新規登録・修正・削除、キー操作方法などは「伝票入力画面 共通基本操作」を参照してください。

#### 1)売上入力概要

#### Point

・売上入力から(レンタル以外の)売上伝票を新規作成することもできますが、基本的に売上入力は 作成された売上伝票を修正する場合に利用します。

・レンタルの売上伝票は売上入力から新規作成できません。 レンタル分は必ず受注入力から登録してください。

- ・売上伝票が作成される処理は以下の通りです。
	- ・ 受注入力の出荷/更新ボタンで出荷処理 ・・・ 一括、日極一括レンタルの出荷(初月)売上伝票
	- ・ 請求締切処理 ・・・ 一括、日極一括レンタルを除くレンタルの売上伝票 一括、日極一括レンタルの継続(初月ではない)売上伝票 請求時一括消費税伝票
	- ・ 検収入力 ・・・ 引取時の販売品、レンタル品の売上伝票
	- ・ 整備売上入力 ・・・ 整備費用の売上伝票
- 一旦作成された売上伝票は

・ 売上入力にて金額などを修正することができます。(変更できるのは一部項目のみ) · 検収入力から作成された伝票は売上入力での削除はできません。 ※レンタル売上については請求締切処理で再作成される場合があります。 再作成しない場合は請求締切処理で「売上データを再作成する」をOFFにして実行してください。

・ 売上入力の操作の流れ

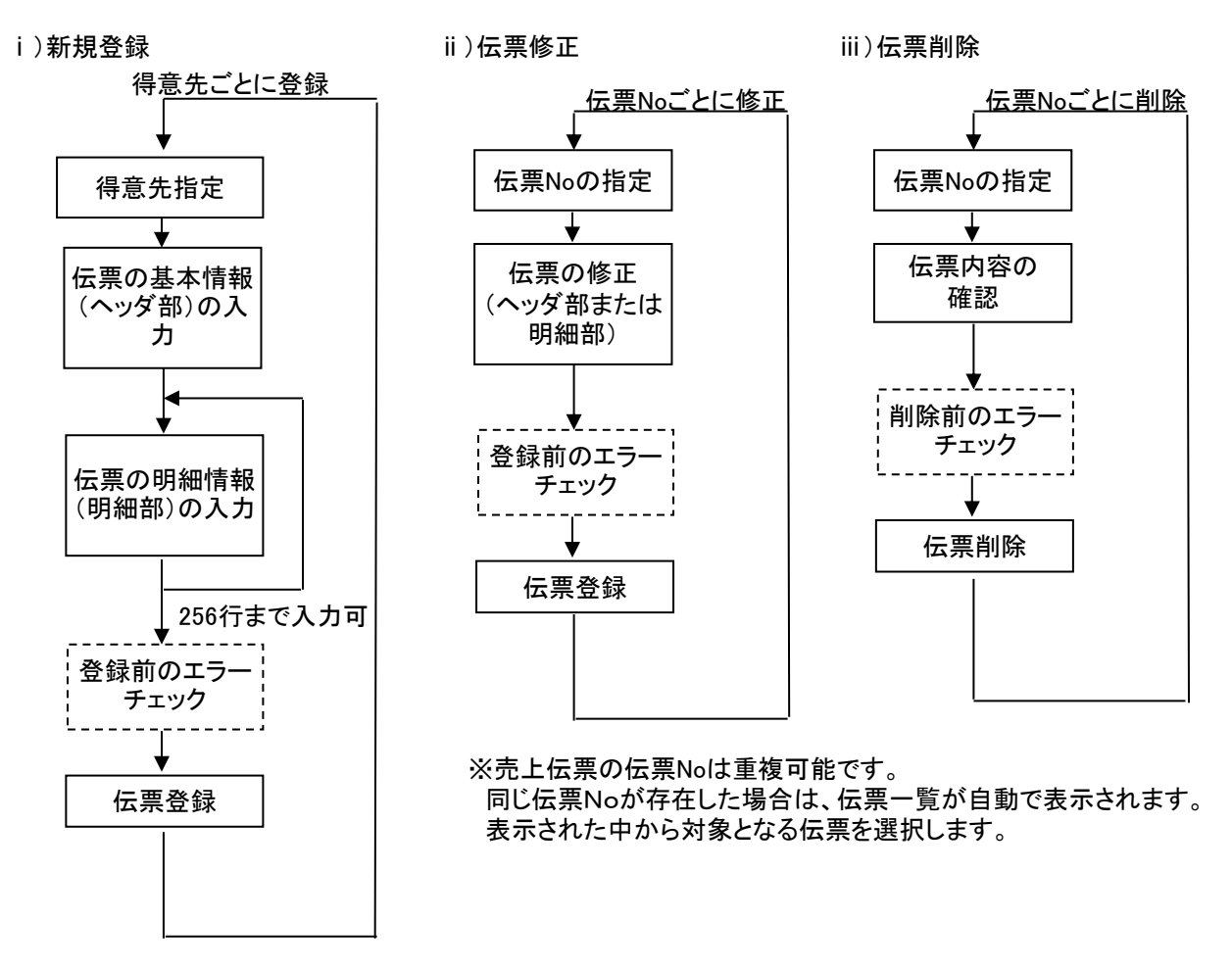

入力画面の上部にある基本情報をヘッダ部と呼びます。 ヘッダ部には、1伝票共通で設定できる項目が表示され、入力することができます。

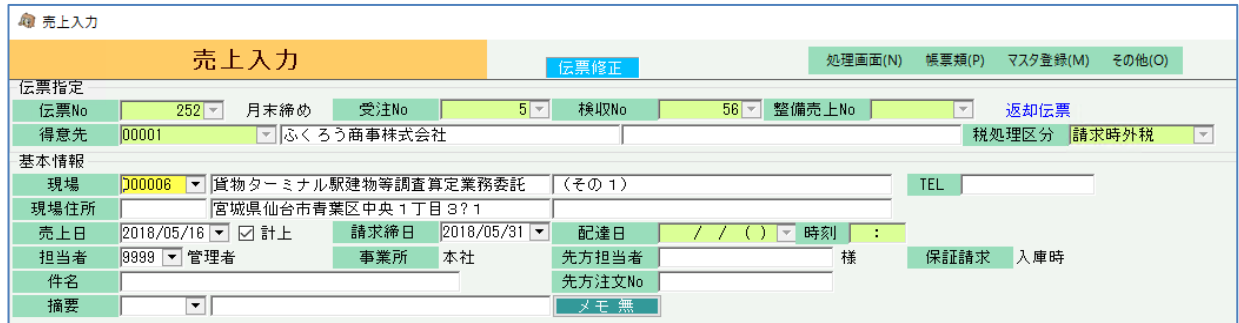

・項目によっては、上部メニューの「その他」→「伝票設定」から表示/非表示を 設定することができます。 非表示に設定した項目は画面上に表示されなくなりますが、値は設定されます。 設定内容はログイン担当者別に保存されます。

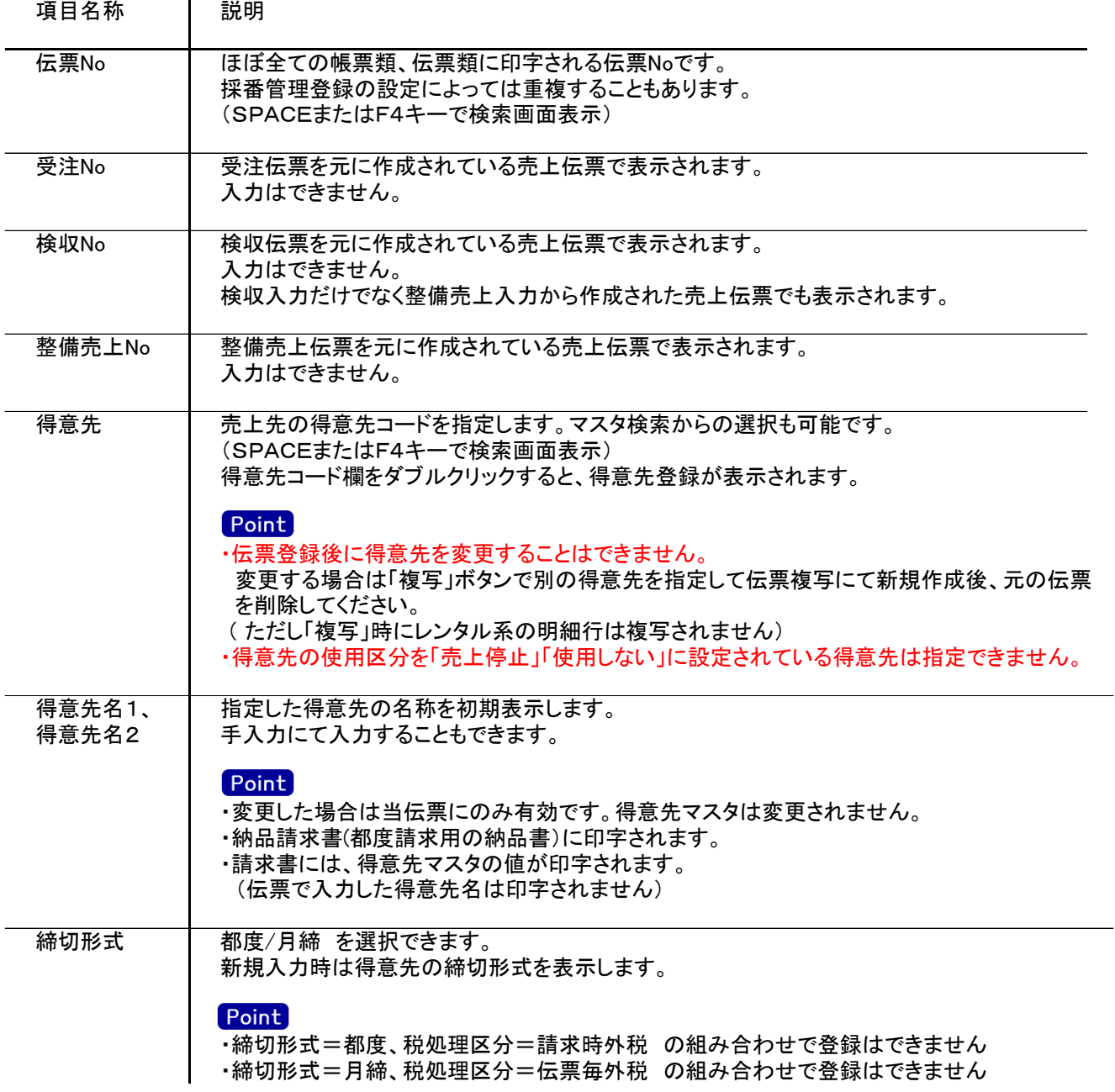

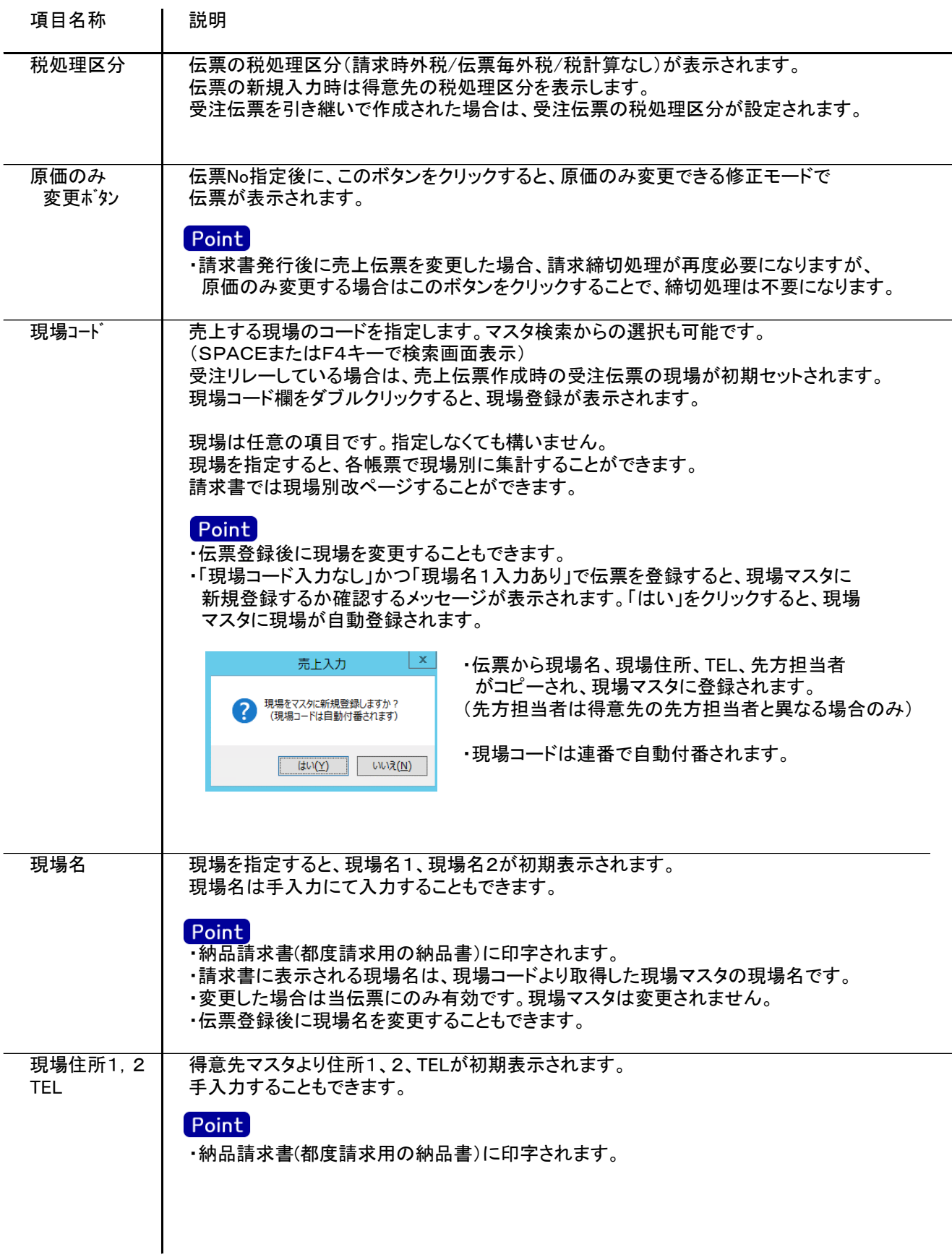

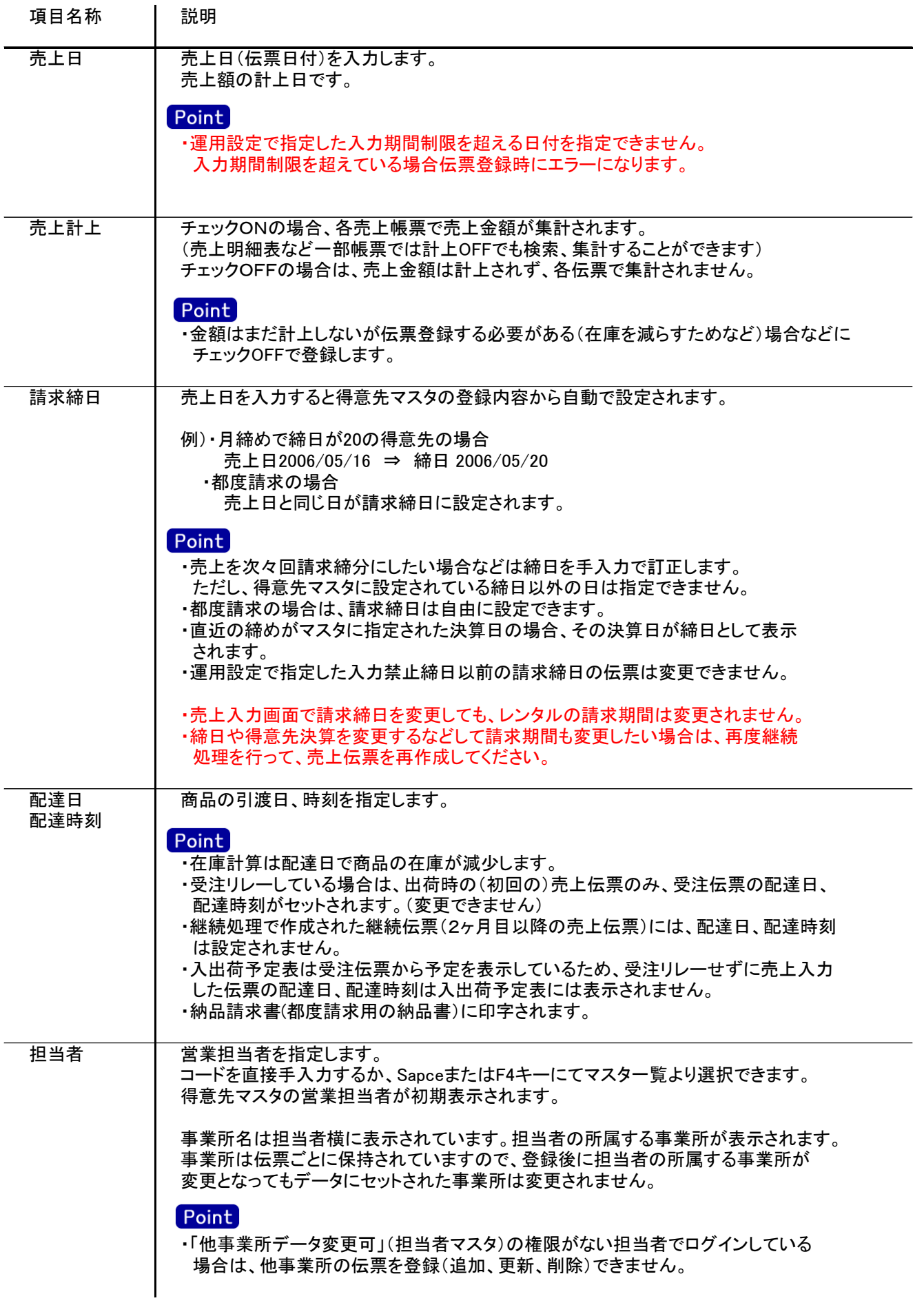

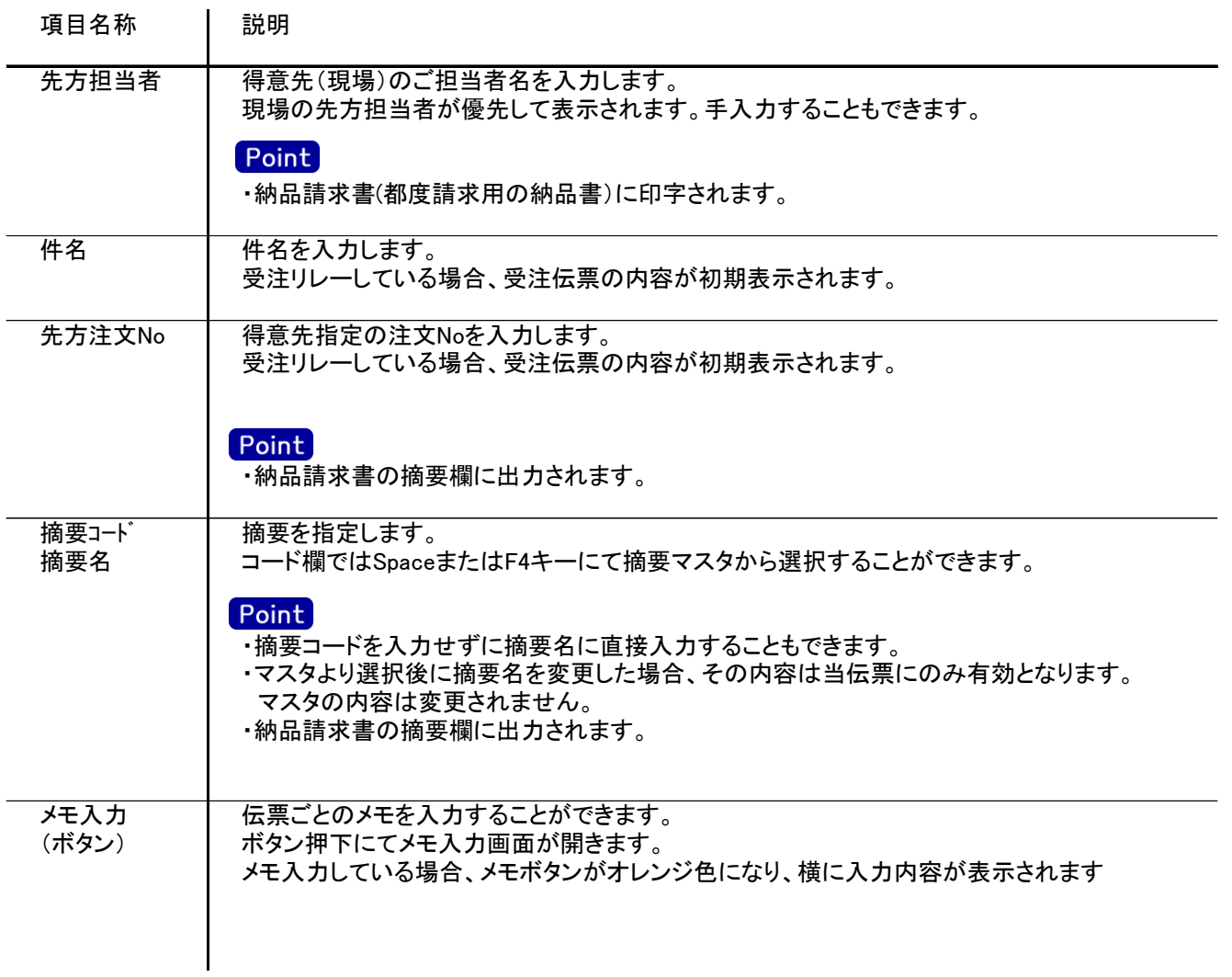

### 3) 明細情報(明細部) 項目の説明

入力画面の下部にある明細情報欄の商品が指定できる箇所を明細部と呼びます。 明細部には、売上内容を商品ごとに1伝票256行まで入力することができます。 各行を入力すると、画面下部の計行に各項目の総計が自動計算され表示されます。

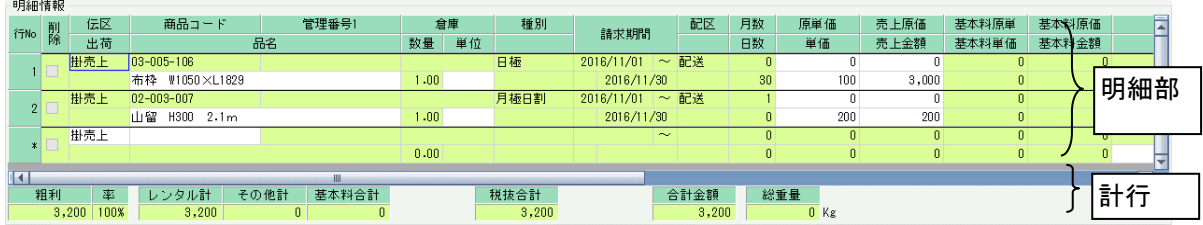

明細行横スクロール続き

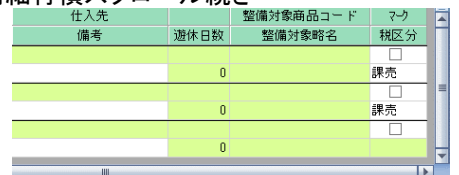

・項目によっては、上部メニューの「その他」→「伝票設定」から表示/非表示を 設定することができます。 非表示に設定した項目は画面上に表示されなくなりますが、値は設定されます。 設定内容はログイン担当者別に保存されます。

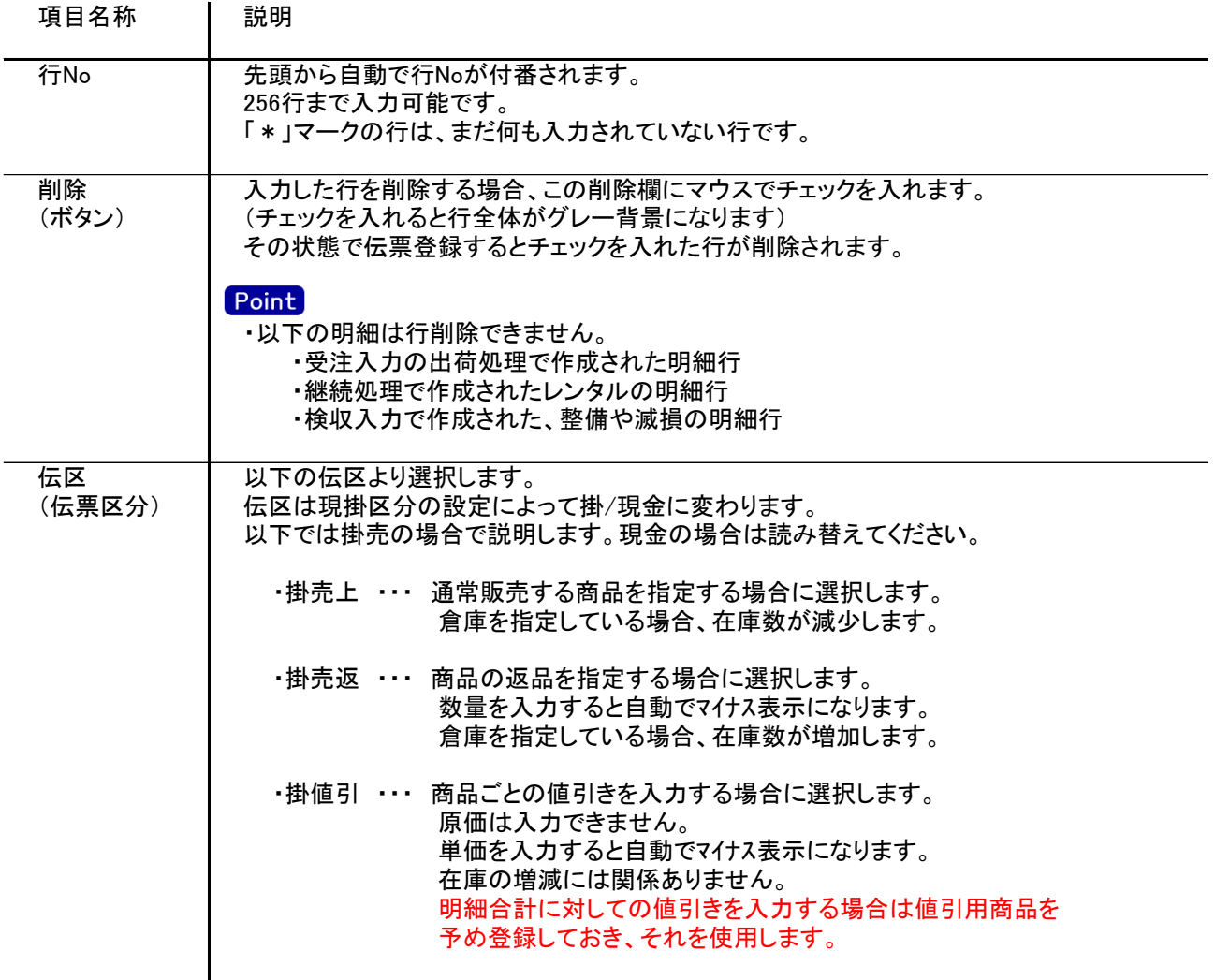

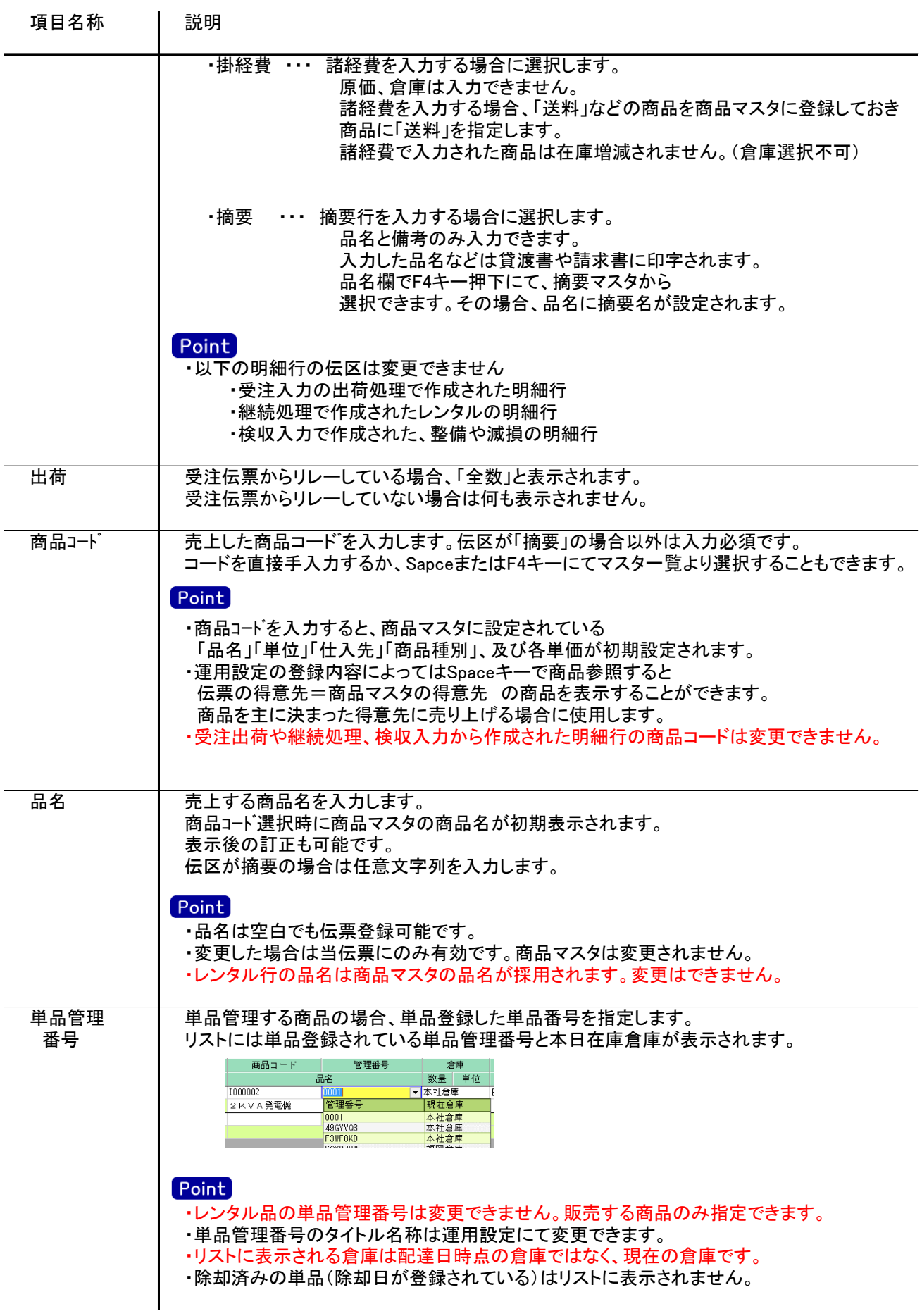

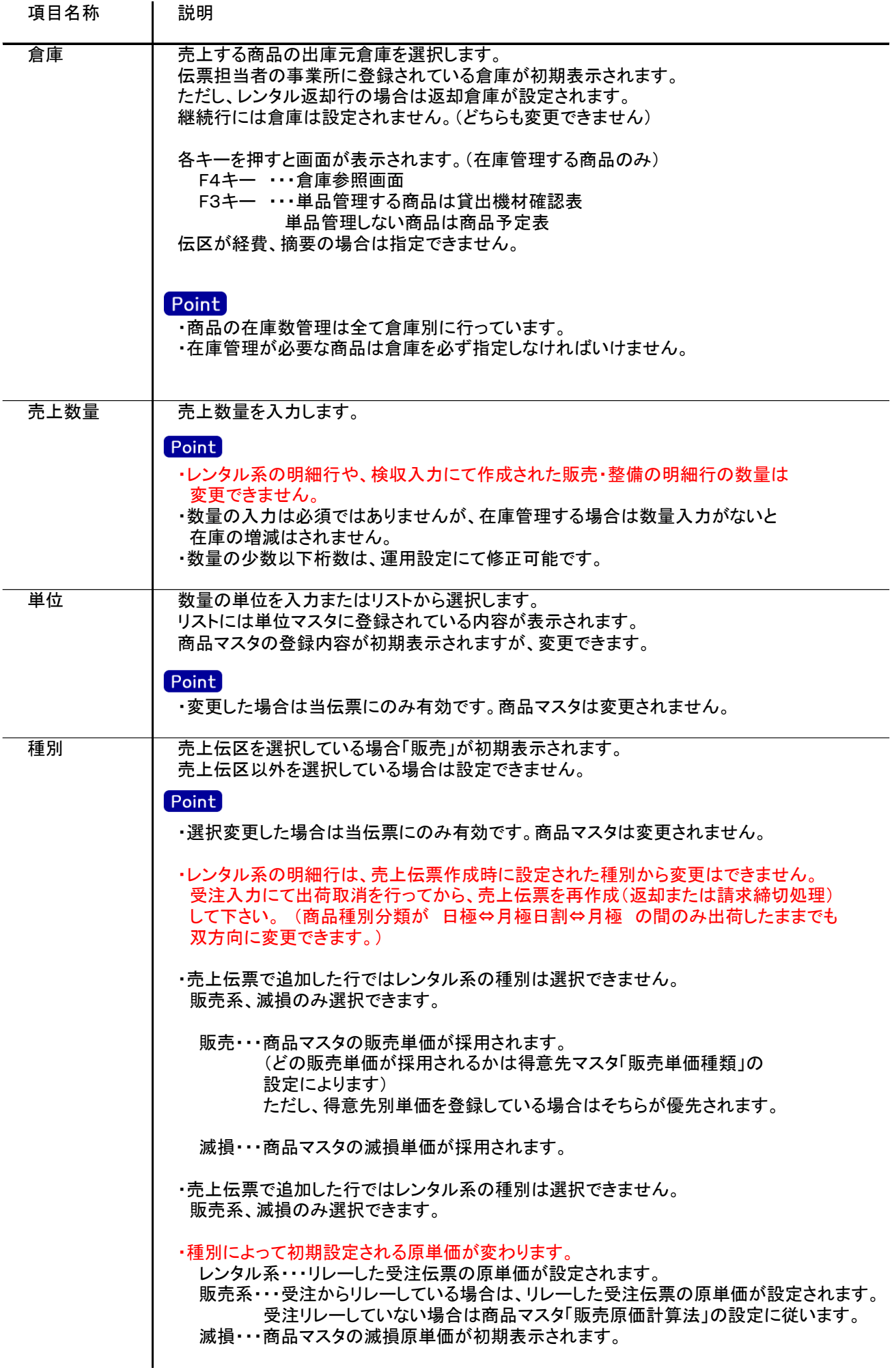

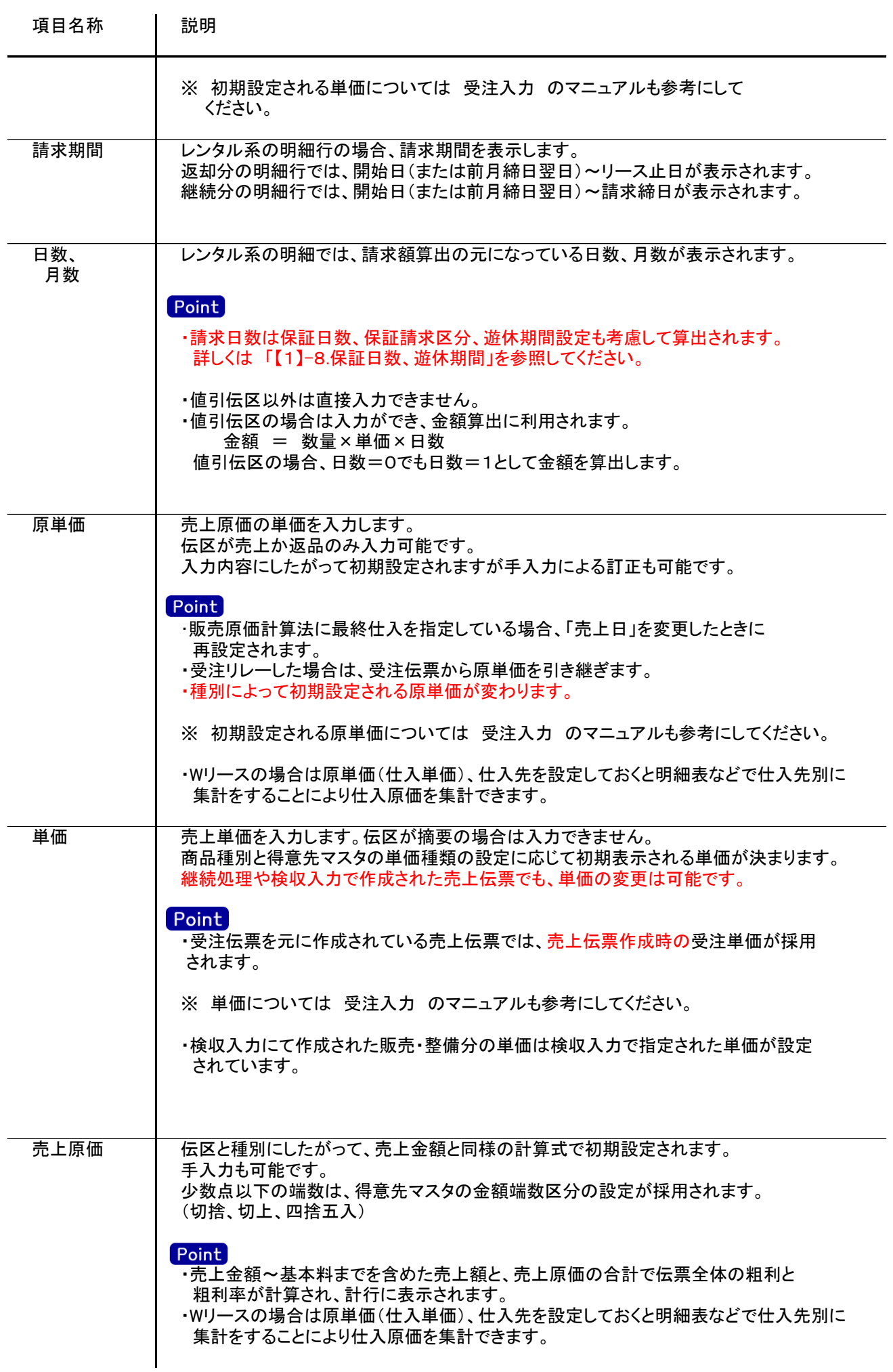

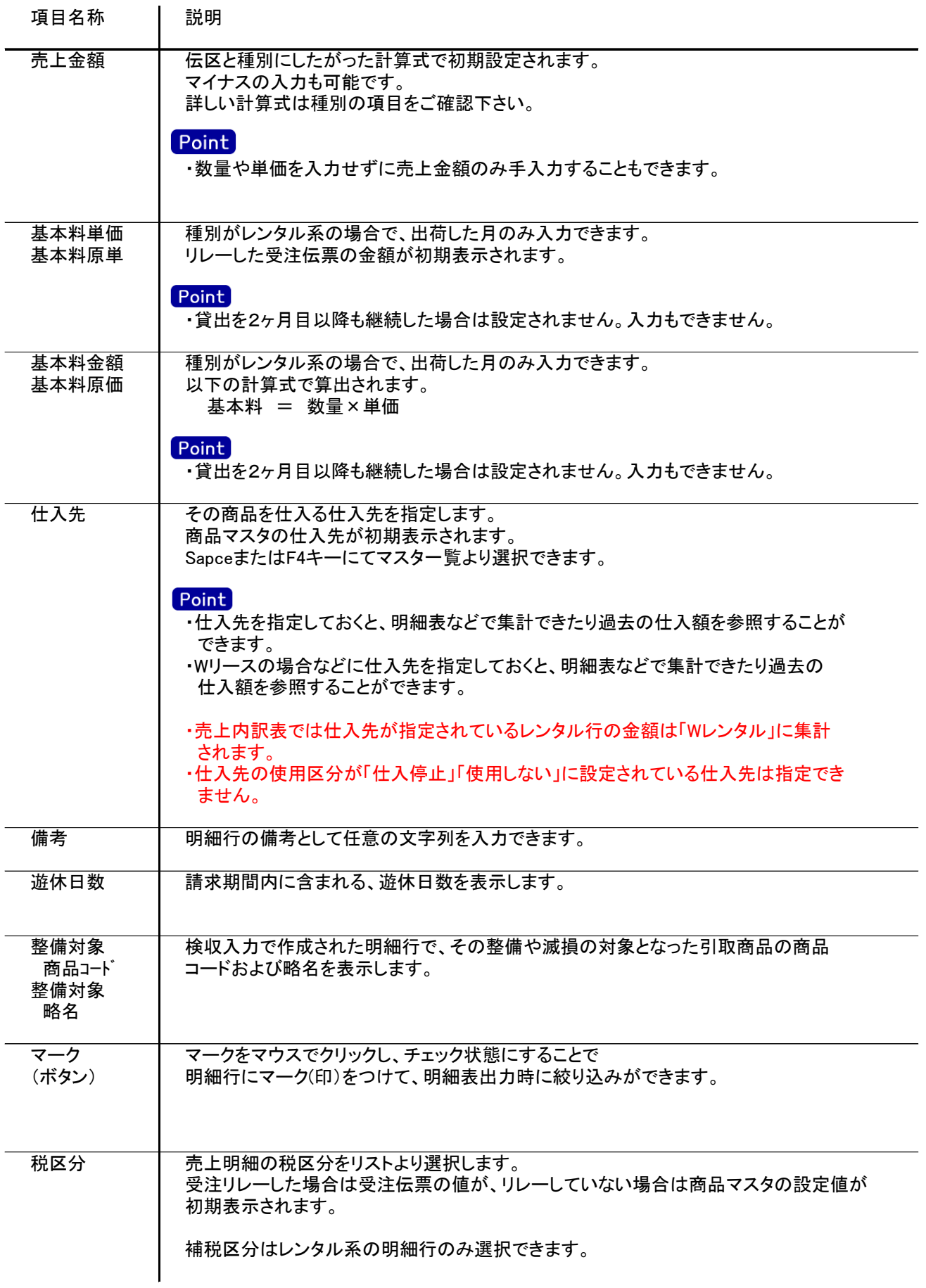

## 4) 明細情報(計行) 項目の説明

明細部の下に横並びに表示されている箇所を、計行と呼びます。 計行では伝票時外税の得意先(現場)の外税額のみ手入力できます。 その他入力できる項目はありません。明細部の情報を集計して、その結果を表示します。

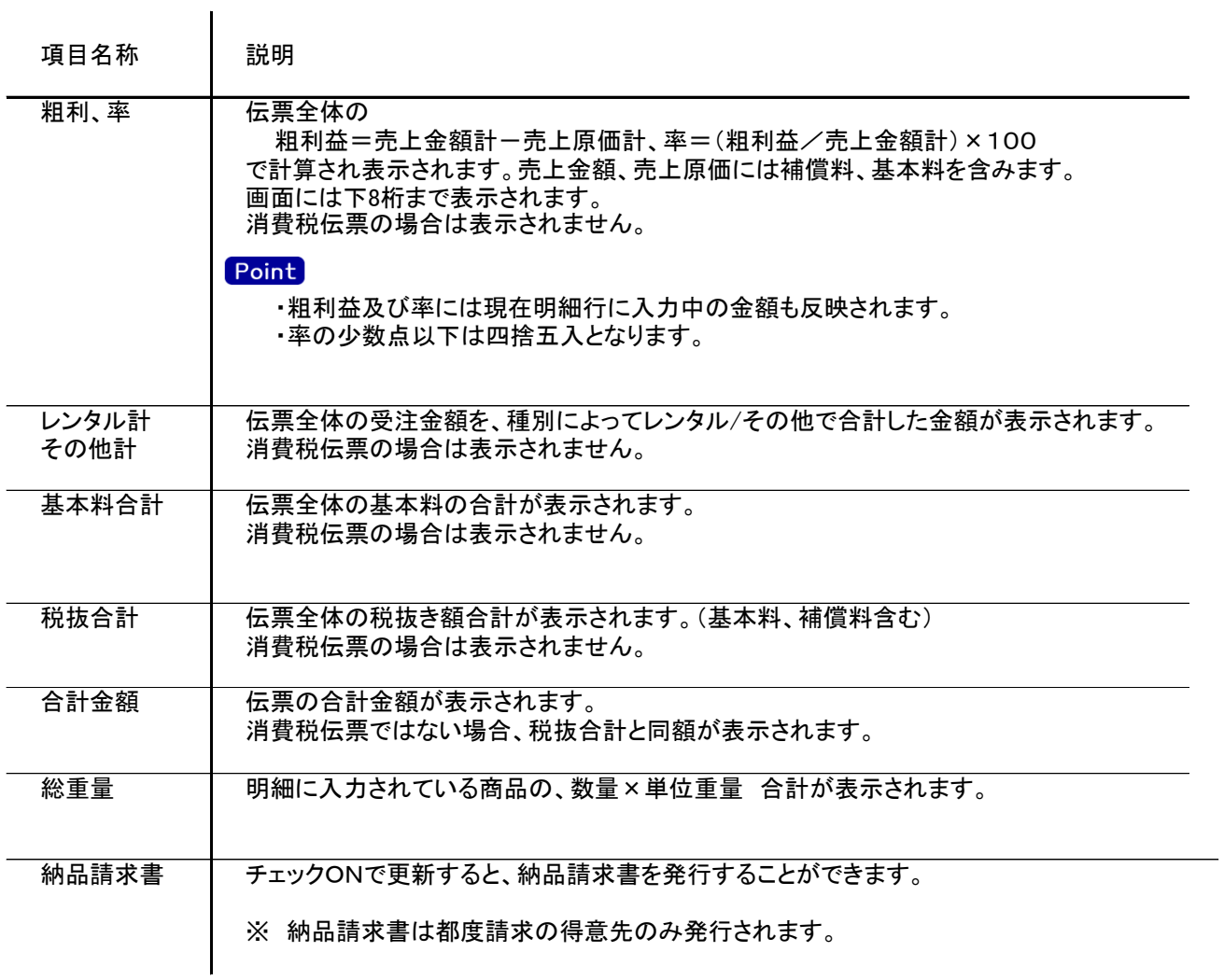

#### 5) 売上伝票更新におけるその他注意事項

新規、修正、削除 共通

- ・売上日には入力可能年月日を超えた日付を指定できません。
- ・「他事業所データ変更可」(担当者マスタ)の権限がない担当者でログインしている場合は、他事業所の 他事業所の伝票を登録(追加、更新、削除)できません。
- ・得意先の使用区分を「売上停止」「使用しない」に設定している場合は更新ロックがかかり、更新(削除) できません。
- ・請求締切後に締切済み期間内の伝票を新規追加、修正、削除しようとした場合、以下のようなメッセージ が表示されます。
- 伝票登録後は対象の得意先に対して請求締切処理と請求一覧表出力を再実行してください。

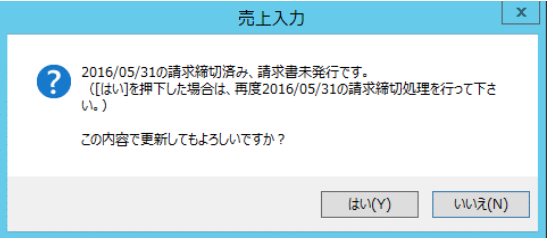

請求書発行済みかどうかは、請求締切処理後、請求書のプレビューを表示または プレビューなしで直接印刷したかどうかで判定しています。

- ・仕訳連動オプションを導入している場合、仕訳作成済の伝票に関しても上記の請求済許可と 同様に警告メッセージが表示されます。 運用設定で許可しない設定にしている場合は、仕訳作成済の伝票の修正、削除はできません。
- ・請求確定処理後に、請求確定日以前の伝票を新規追加、修正、削除しようとした場合、以下のような メッセージが表示され、伝票の更新はできません。(新規登録、削除含む) 請求確定日以前の伝票の登録が必要な場合は、再度請求確定処理を行って、請求確定日を 伝票が登録可能な過去締日まで請求確定日を戻して下さい。

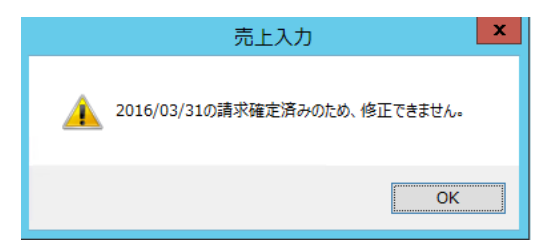

修正

・修正で伝票を開いた場合、どの項目も修正していないと伝票登録はできません。

削除

・検収入力にて作成された販売・整備の売上伝票は、売上入力からは削除できません。